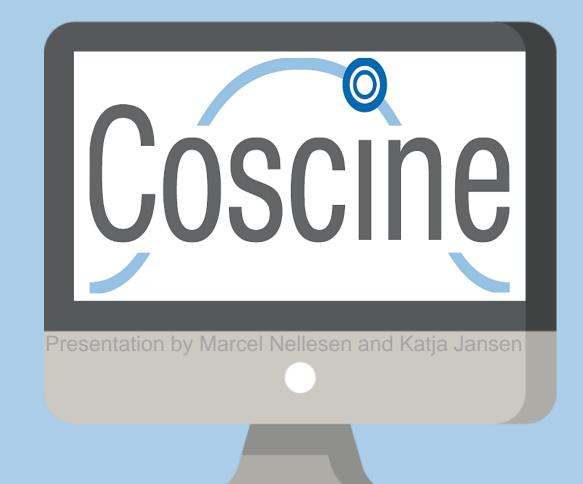

# Coscine Makes research data FAIR!

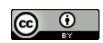

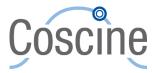

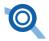

# **Coscine** – Collaborative Scientific Integration Environment

- Problems for Researchers:
- → Limited knowledge about RDM and FAIR principles
- → Additional work before publishing
  - → Metadata not complete
  - → Repeat experiments
  - → Ensure Reuse and Interoperability
- → Solution:
  - → Integration of RDM in daily workflow
  - → Use of platforms which help to follow FAIR principles
    - → Coscine, RDMO, Jarves, etc.

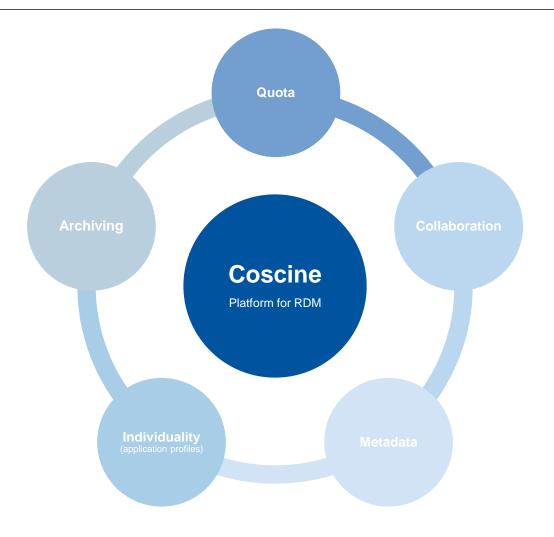

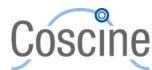

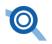

# **Coscine** – Collaborative Scientific Integration Environment

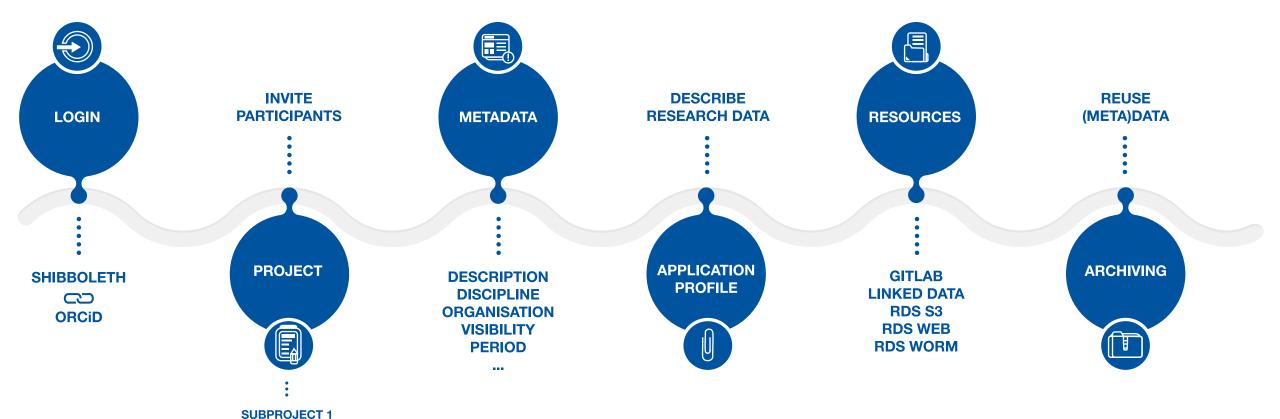

https://about.coscine.de/en/

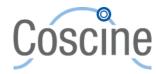

**SUBPROJECT 2** 

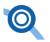

#### Login possibilities:

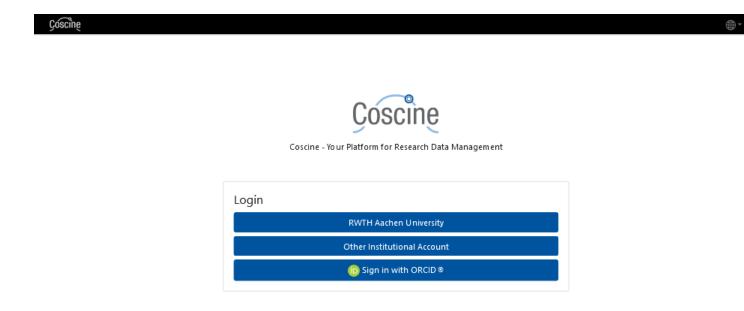

Institutional account or ORCiD

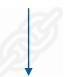

 Connection of both login possibilities recommend

#### !Attention!

Login only with ORCiD

→ No quota on the RDS available

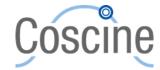

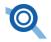

#### Creation of projects/subprojects:

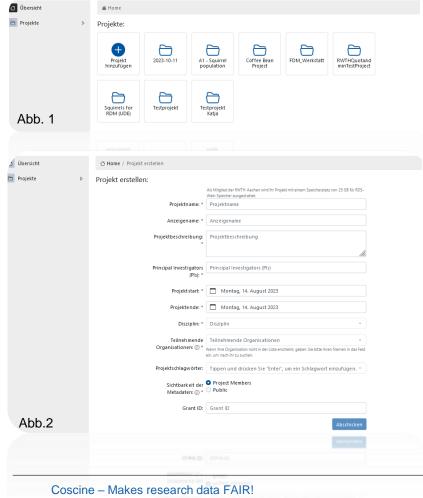

Click on Button "Add project" (s. Abb. 1)

New window opens (s. Abb. 2)

- Fill in at least all fields marked with \*.
- If you are not sure, please refer to the Coscine documentation.
- Submit = new project is created.
- After clicking on the name of the newly created project, subprojects can be created and resources added.

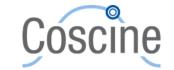

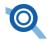

#### Ressourcentypen:

| Ressourcentyp | RDS-Berechtigte                                   | Externe                             | Antrag              |
|---------------|---------------------------------------------------|-------------------------------------|---------------------|
| RDS-Web       | 25 GB Standard; bis zu 100 GB mit Selbstzuweisung | kein Speicherplatz                  | RDS-Web Ressourcen  |
| RDS-S3        | Kein Standard; bis zu 125TB mit Antrag            | kein Speicherplatz                  | RDS-S3 Ressourcen   |
| RDS-WORM      | Kein Standard; bis zu 125TB mit Antrag            | kein Speicherplatz                  | RDS-WORM Ressourcen |
| Linked Data   | Ohne Limit/kein Speicherplatz nötig               | Ohne Limit/kein Speicherplatz nötig | kein Antrag nötig   |
| GitLab        | Ohne Limit/kein Speicherplatz nötig               | Ohne Limit/kein Speicherplatz nötig | kein Antrag nötig   |

https://docs.coscine.de/de/rdm/resources/about/#ressourcen

 Application for RDS-Web >100 GB as well as RDS-S3 and RDS-WORM by using the platform Jards possible

#### For quota on the RDS are eligible:

- RWTH Aachen (RWTH-RDS)
- FH Aachen (RWTH-RDS)
- Universität Duisburg-Essen (UDE-RDS)
- TU Dortmund (TUDO-RDS)
- HAWs & FHs of NRW (NRW-RDS)
- Cooperation with NFDI (NRW-RDS)

Use Coscine for non-RDS eligible individuals?

- GitLab oder LinkedData resource
- Cooperation with one of the above mentioned institution
- Invitation as external (guest) to a project

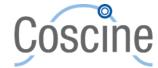

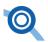

#### Adding of resources:

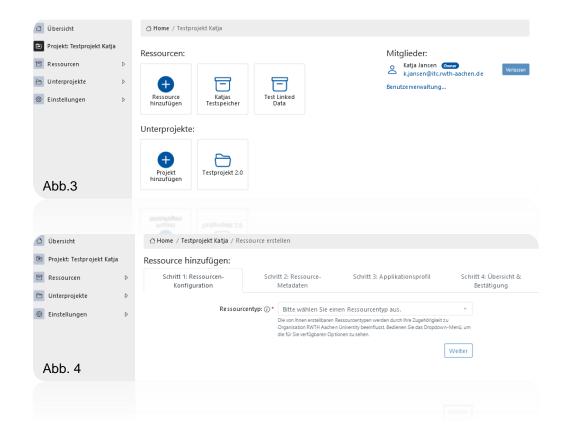

Click button "Add resource" (s. Abb. 3)

- The following must be specified:
- 1) Resource type,
- 2) resource name,
- 3) description,
- 4) discipline,
- 5) metadata visibility,
- 6) Application profile selection

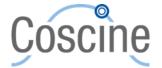

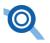

#### Application profile:

- Metadata = data on (research) data.
- → e.g. author, date of creation, exposure of the photo etc.
- Metadataschema = set by e.g.Organisation
- Application profile = individual profile with fields for filling the metadata for a file
- Choice between already existing or a completely individual

Using e.g. certain standards for a research area

Creation with application profile generator (AIMS)

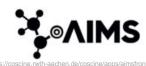

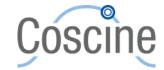

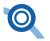

#### Application profile:

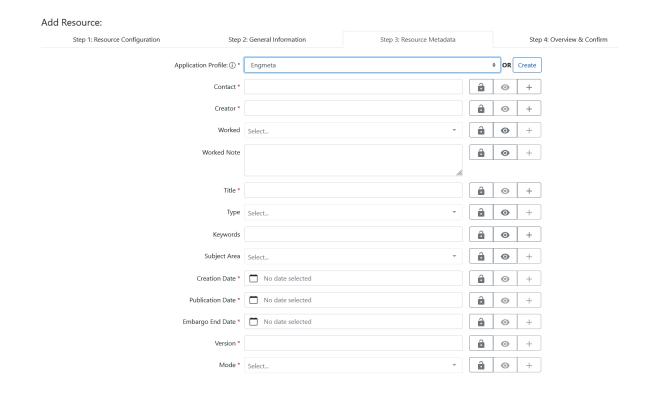

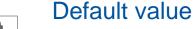

→ Fixed value (e.g. always same PI)

Hidden fields

→ If fields don't match own data (not for mandatory fields)

Add fields

→If more fields are needed

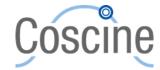

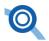

#### Show data in a resource:

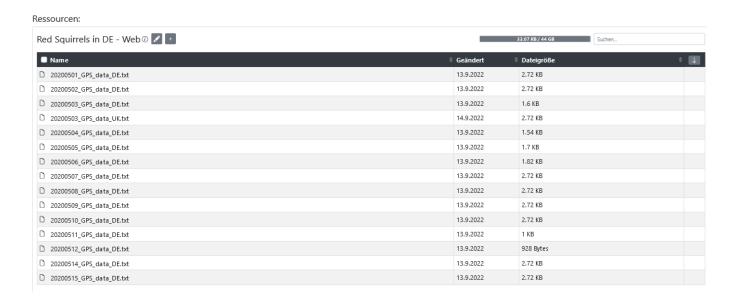

## To add a new file, the fields\* must be filled in accordingly

<sup>\*</sup> Displayed fields differ depending on resource type and application profile

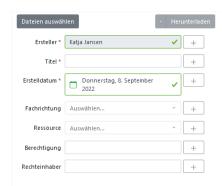

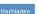

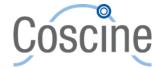

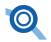

#### Role distribution:

|                                       | Owner      | Member | Guest |
|---------------------------------------|------------|--------|-------|
| User management (add/remove members)  | $\bigcirc$ |        |       |
| Change project settings               |            |        |       |
| Write access (view, add & edit data)  |            |        |       |
| Read access<br>(view & download data) |            |        |       |

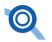

## Archiving:

Set the status of a resource to "Archive resource"

All data within this resource are now on Read-only\* status

Archiving period

= 10 Jahre

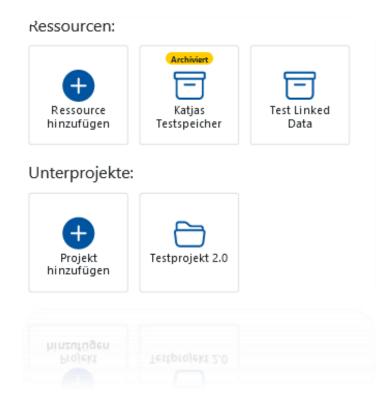

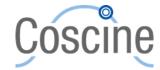

<sup>\*</sup> Can be reset by project owner and then archived again (e.g. for changes to files)

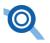

# **Coscine – Upload Research Data (Part 1)**

- Create a project
- Invite members
- Apply for storage space through Jards
- Add a resource
  - Select resource type (e.g. RDS-S3, -Web)
  - Define storage size
  - Chose an application profile

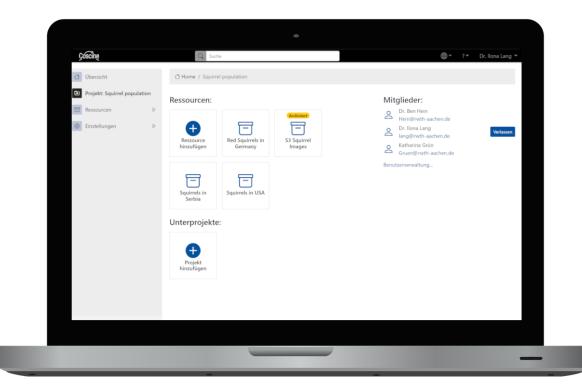

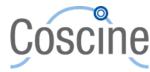

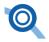

# **Coscine – Upload Research Data (Part 2)**

- Upload the data
  - Example programs for working with S3
    - minIO
    - rclone
- Add metadata
  - Write/use a parser to process the locally stored metadata
  - Upload the metadata through the API
  - → new API version since 1 month
  - → Faster, more stable, better and easier usage etc.

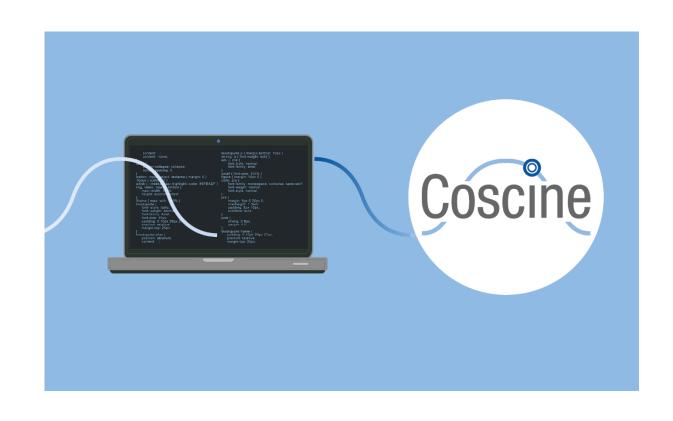

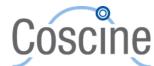

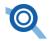

# Coscine – How to use the API

- Read the available documentation
- Create a token for authorization
- All functions can easily be executed and / or tested through a web application
  - Extensive documentation
  - Examples
  - Code snippets
- Create a script with the snippets and the token

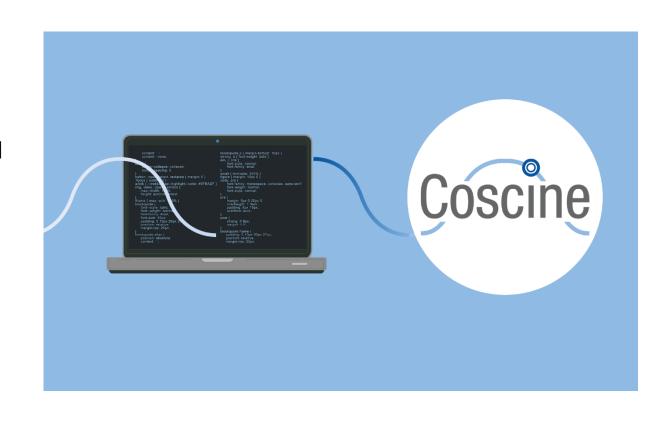

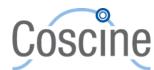

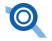

# **Coscine – Example scripts**

- Process a local metadata file in the folder
- Key-Value structure
- Automatic processing of the application profile
  - Use labels from the profile instead of URLs
  - Additional configurable local mapping
- Add metadata to all files in the folder.

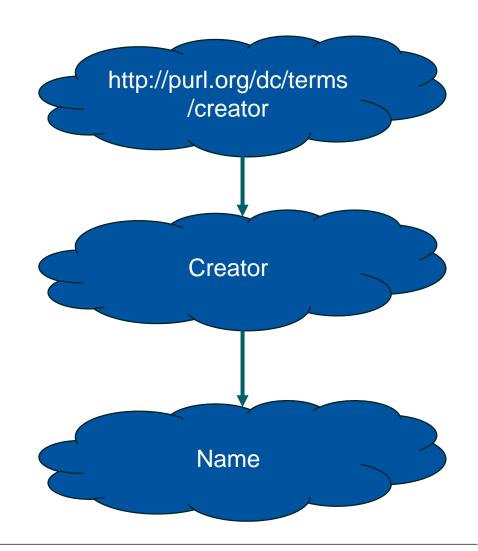

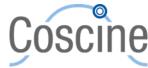

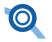

# **Coscine- Technical Adaptation**

- Special Group with the aim to support researcher in starting with Coscine
- Regular exchange with users
- Providing of
  - Scripts
  - Programs
  - Best Practices
  - Consultations

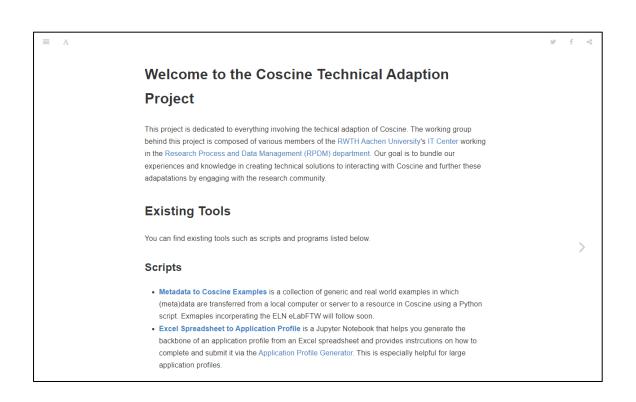

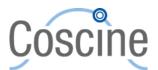

# Thank you for your attention

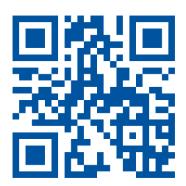

Coscine platform

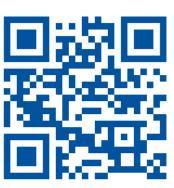

Coscine documentation

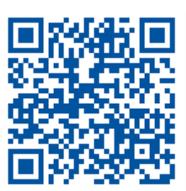

Coscine mailing list

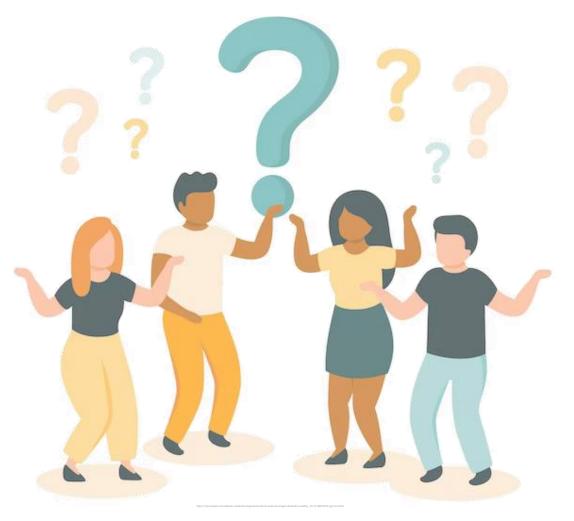

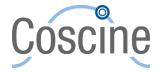